# Quick User Guide

For support, please contact us at 408-739-1000 M-F 8 – 5 PST.

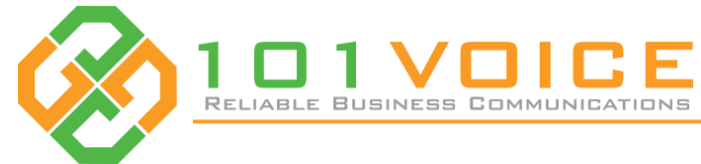

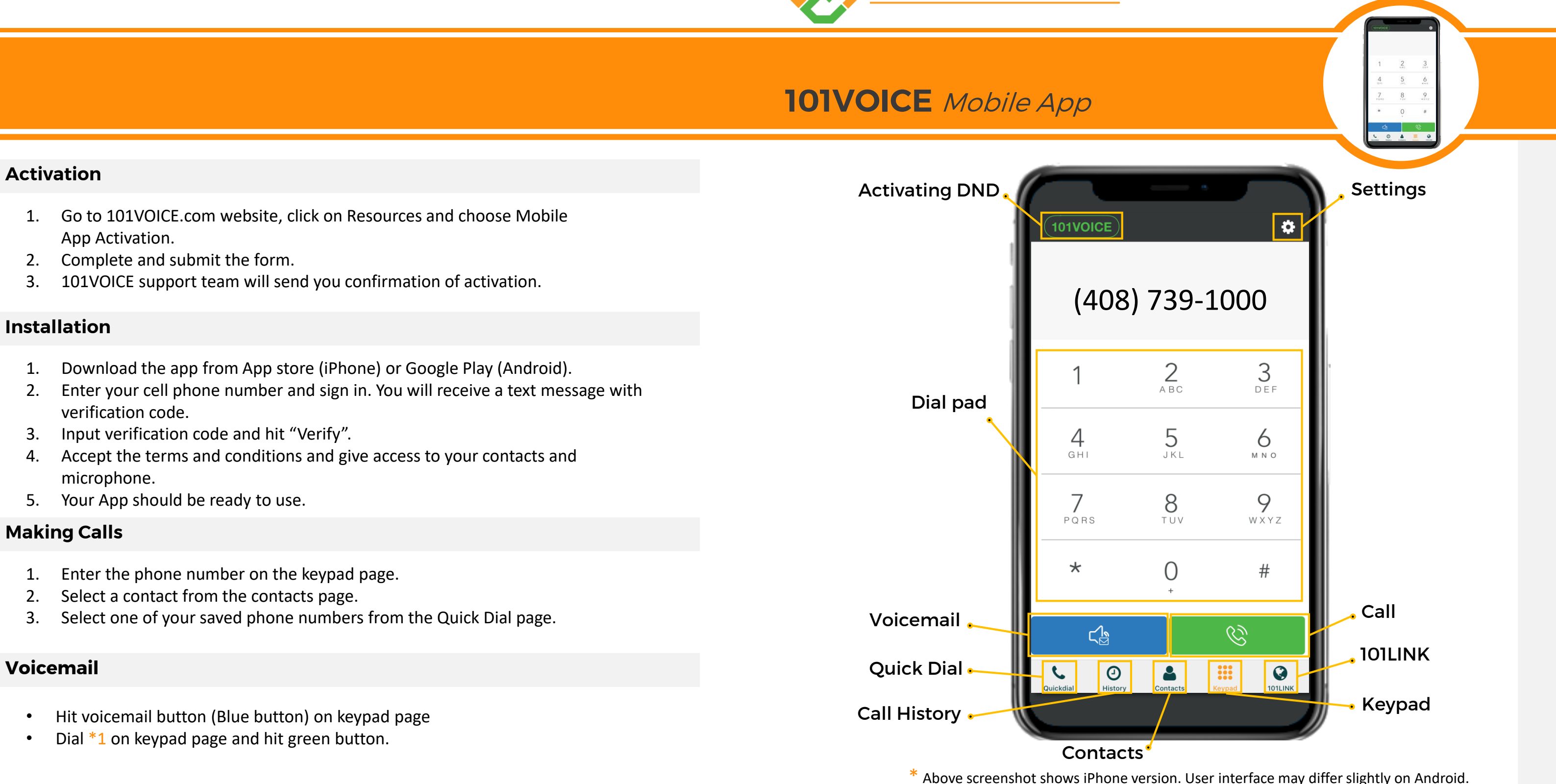

### **On the Call**

When you're on a call, you have the following options:

- **1. Access to keypad** if you need to dial a number
- **2. Hold:** Put the call on hold
- **3. Record:** Record the call
- **4. Transfer:** While the first party is on the call, press the transfer button. The dial pad will be shown. Dial the number to transfer (internal or external), then press the green button.
- **5. Add Call:** Add one more call and have 3-way conference calling
- **6. Att. Transfer:** While the first party is on the call, press the "att transfer" button, the dial pad will be shown, dial the number to transfer (internal or external), then press the green button, notify the receiving party about the transfer, then press the blue transfer button on the bottom left. It will transfer the call.
- **7. Mute the microphone**
- **8. Switch to speaker**
- **9. Check the call status**

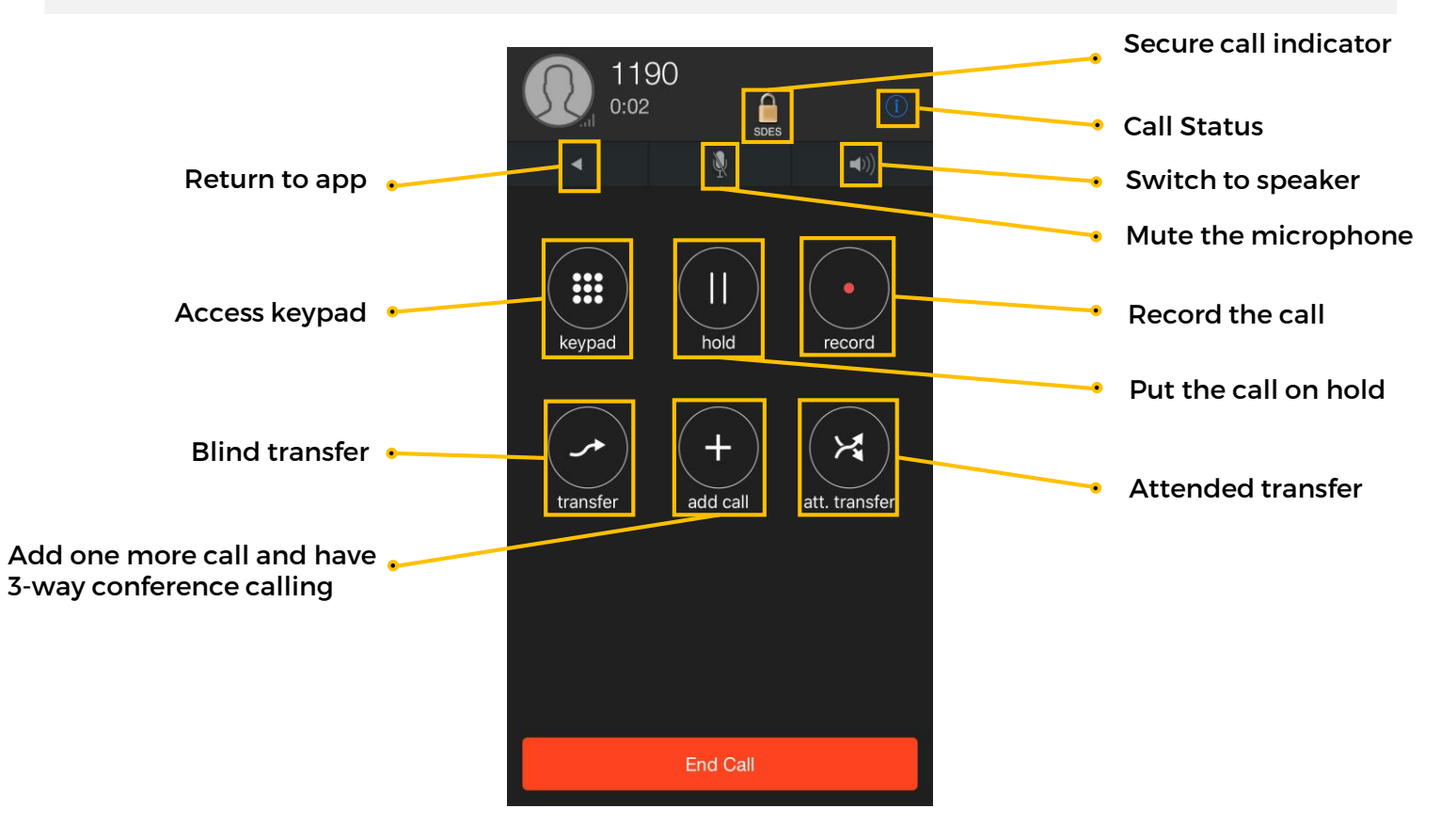

#### **Do Not Disturb**

If you don't want to get phone calls on the app, you can simply hit 101VOICE button on the top left and enable/disable Do Not Disturb.

### **101LINK**

If you have a 101LINK account, you can log into it on the 101LINK page. From here you can manage your telephone lines, enable/disable voicemail transcription, send and receive SMS, and communicate with your team members.

\* Please note that some of the features mentioned above may not be activated for you.

# **Reset Application**

If you should need to reset the app, either to resolve a technical issue or if you are otherwise instructed by 101VOICE Support, open the Settings page and select the last option, "Reset Application". After resetting, you can re-activate the app by following steps 2-5 under "Installation".

# **Quick Dial**

- 1. On this page, you can add contacts to your quick dial list.
- 2. Click "Edit" on the top right to add to or edit the quick dial list.

#### **Ringtones**

Press the "Settings" on the top right of keypad page, go to "Preferences", then "Ringtones" and select a ringtone.

## **Function codes**

- $*$  67, followed by phone number: Hide Caller ID  $*$  68 : Play Last Caller ID
- $*$  72, followed by phone number: Set Call Forward  $*$  73 : Cancel Call Forward
- $*$  8, followed by phone number: Transfer to Voicemail  $*$  68 : Dial by Name Menu